# October Meeting: Dan FORESHAW — RECENT DEVELOPMENTS AT APPLE

Volume III (New Series), Issue 10 - October 2013

7:00 P.M. Tuesday (the 29<sup>th</sup>) at the Regional Center, 4801 Springfield Street, about one mile west of the Air Force Museum — Click <u>here</u> for a map. **This month, we'll convene in room B–1,** rather than on the third floor, our usual meeting place. All DMA meetings are free and open to the public. Plenty of free onsite parking, too. Bring a friend!

By Dave LUNDY, Staff Reporter

THIS MONTH, we'll get an update on what's happening at Apple. Apple is offering plenty to choose from for under the tree this year. Significantly upgraded versions of their tablets were announced during a big event last Tuesday. The iPad Air is a faster, thinner version of the iPad tablet. The new Mini is expected in late November. Both use the A7 chip, offering up to twice the performance of previous models without sacrificing the ten-hour battery life. Both models also have the new Retina display.

For desktop users, a new Mac Pro is expected to be available in December, the fastest computer Apple has made to date. It sports faster memory and flash based storage

that is ten times faster than a hard drive. The Mac Pro's target mar-

ket continues to be filmmakers, photographers and musicians.
The latest mobile operating system, iOS7, was released as a free update in September and iOS7.0.3 went out last Tuesday. Con(Continued on page 10)

# The Dayton Micromonputer Association, inc.

### -Contents-

| Can't Do                                  | 2   |
|-------------------------------------------|-----|
| Windows 7 Libraries                       | 4   |
| Inside DMA —                              |     |
| Minutes of the September Trustees' Meetin | g 8 |
| Holiday Dinner                            | 10  |
| DMA Calendar                              | 11  |
| About DMA                                 | 12  |
| Membership Form                           | 13* |

\* SAVE A TREE (or at least a twig): If you prefer to print THE DATABUS rather than read it off the screen, and you are already a DMA member, there's no need to print page 13.

# iCan't: 5 Things Android Users Take for Granted and iPhone Users Just Can't Do

By Danny STIEBEN, Writer, MakeUseOf.com http://bit.ly/12bdyZ2

AVE YOU EVER THOUGHT that there might be a reason Android users brag about their customizability? Sure, as an iPhone user, you can add and configure apps, change your wallpaper, and otherwise make yourself feel at home. But at the end of the day, you've only changed a few small details. If you happen to have "jailbreaked" your iPhone to run Cydia and are enjoying some of the best Cydia tweaks, you can do more. But users with stock iOS are able to do much less. Don't believe me? Check out these different things that Android users can do but iOS users cannot.

From changing your keyboard to using a live wallpaper to putting an entirely new face on your phone (in the form of a launcher), Android lets you customize your phones in remarkably flexible ways.

### **Keyboards**

If you don't like the keyboard on your iPhone, tough luck. Without jailbreaking the device, there's no way to get a different keyboard app on your iPhone. On the contrary, Android is built to allow users to choose between different installed keyboards, from the very capable default keyboard to Swype to SwiftKey. This not only allows for different–looking keyboards, but also differ-ent typing mechanisms (tapping *versus* swiping)

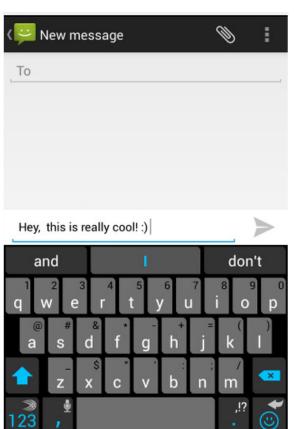

and prediction algorithms for those fast typers with low accuracy. I'm not saying that the iPhone's keyboard is bad, but I highly doubt that every iPhone user likes it and those picky users will just have to endure.

### Home Screen Mechanics

The iPhone's home screen is one of the most iconic features of the iOS platform — big icons in a 4×4 grid (or 4×5 grid with the iPhone 5) and four buttons along the bottom bar for commonly accessed apps. Besides changing the wallpaper and rearranging the order of the icons, there's nothing that the iPhone user can do to change how it looks. For example, a mechanic that annoys me would be the fact that I cannot move an icon from the very top of the screen to the very bottom — all icons fill in row by row. At least iPhone users can move their icons onto a new page.

### Widgets

Android launchers also have another cool feature that is entirely lacking in iOS — widgets. These nifty tools can be placed anywhere in your home screens and offer quick access to the related app's functionality. For example, the Wunderlist widget will display your to-do list, and the

New York *Times* widget can be configured to show the latest news.

### Launchers

I absolutely love the default Android launcher, but others may want to use other alternatives. With Android, you can install additional launchers and choose which one you'd like to use. Each launcher can offer different functionality, such as themes and the ability to add more pages to your home screen. With iOS, this is also completely impossible as Apple wants everyone using the same launcher.

### Wallpapers

Android includes some creative features with wallpapers to give your phone a nice touch with small details. Whenever you set a new image as your wallpaper, you can choose how you'd like to resize it, as well as determine whether the image should be "scrollable" or not. When set to scrollable, the wallpaper moves left and right as you switch between different pages in your home screen. Otherwise, the wallpaper would remain completely still as you switch between pages in your home screen. Additionally, Android also offers the use of live, animated wallpapers. These cool wallpapers are similar to Windows Vista's DreamScene wallpapers; however, they are more appropriate on a smartphone as they usually include smooth animations and other computer-generated objects, and not a real-life video. Some live wallpapers animate on their own, while others react to the user's touch. They can be pretty fun to mess around with, and with (usually) minimal battery impact.

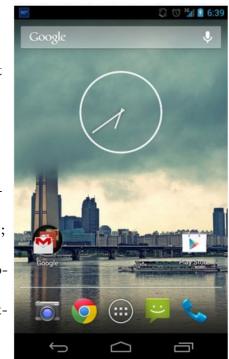

### Android vs. iPhone — Conclusion

Believe me now? Android users can change some significant stuff to their phones, without having to resort to rooting or installing custom ROMs. I'm sure this list isn't entirely inclusive of all things Android users can do that iPhone users cannot, but it gives you a good idea of how you can do more with Android.

...TDB

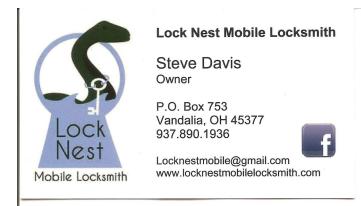

10% Discount to DMA members!

### **Windows 7 Libraries**

By Dick MAYBACH, member, Brookdale Computer Users' Group, NJ February 2013 issue, BUG Bytes www.bcug.com n2nd (at) charter.net

INDOWS 7 INTRODUCED a new way of accessing files: *libraries*. These are roughly similar to program shortcuts. A shortcut points to a program, while a library points to group of files and/or directories. Neither takes up significant disk space, and you can delete either without deleting what they point to. Shortcuts appear on your desktop, while libraries appear in your file manager. The purpose of both is the same: to make it easier to access things on your PC.

The argument in favor of libraries is best made by citing some examples.

- Your primary PC is a laptop with limited disk space, so you have most of your extensive collection of videos on an external USB hard drive, with just a few of your favorites on your laptop. You create a video library that includes both the video directory on your laptop and the external hard drive. When you travel (without the external drive) it includes only your favorites, but when you're home it expands to hold your entire collection. If you fill the USB drive, you can add a second and see its contents in the same library. Searches are now much faster, since they will look only at your video collection, and it will appear in one place even though it may be spread over several hard drives. This becomes even more important if the external drives archive data other than videos.
- You are making a report that analyzes data from several different projects, each stored in a different directory. So you create a library that includes all the directories you need, and all the data appears to be in one place. When you finish the report, you can delete the now unneeded library without affecting any of your data.
- You have an extensive photo collection with recent ones stored on your desktop PC (in My Pictures) and older ones archived on a different internal drive that you added when your C: drive began to fill. Using a library brings these together seamlessly.

You can probably think of other examples that fit your own situation. [EDITOR'S NOTE: I save significant correspondence to the appropriate folder. But what if there are *two* (or more) appropriate folders? For example, I was DMA Treasurer until recently. A letter closing out a certificate of deposit might go in *both* the "Bank" *and* the "Investments" folders. Why take up hard drive space with two copies of the same document when I can use a Library?]

It should be obvious that libraries don't affect the need to organize your files logically into directories. If you just throw everything together in My Documents, every library will contain all your files. Libraries augment your directory structure; they don't replace it.

Libraries can include files and directories on internal hard disks and on USB hard disks with NTFS or FAT-32 file systems. In general, they can't access USB memory sticks, DVDs, CD-ROMs, or drives on home networks. (There are some exceptions, but these aren't common.)

(Continued on page 5)

You can see your libraries by calling the Windows File Manager; just click on the folder icon in the taskbar at the bottom of your screen. The screen shot below shows the result, which shows the default libraries. (You may have to click on Libraries in the side panel to see something similar.) Note the *New Library* item in the File Manager menu bar; click on this to create one.

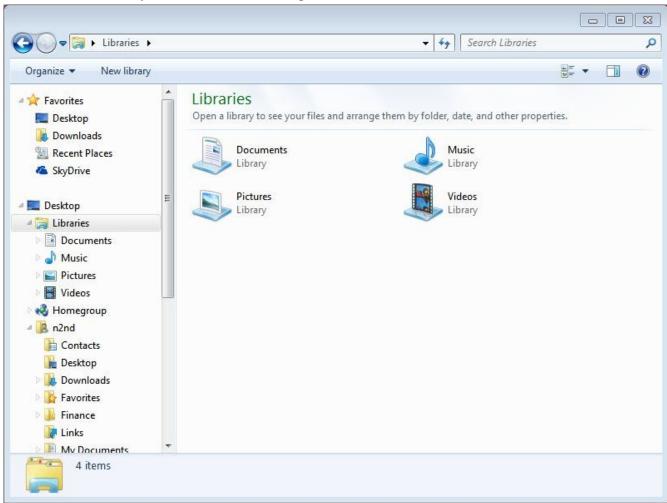

Before you use a library, right-click on its icon and select *Properties* to see something similar to the second screen-shot (page 6). Although a single library can include many folders, new additions always go the the same folder. The default save folder for the Documents library is My Documents, click on a different folder, then click on the *Set Save Location* button; a check-mark indicates your choice. Add or remove folders from the library by clicking the appropriate button below the Library locations box. While you have this window open, click on the button below to optimize the library for general items, documents, music, pictures, or videos, depending on its contents.

(Continued on page 6)

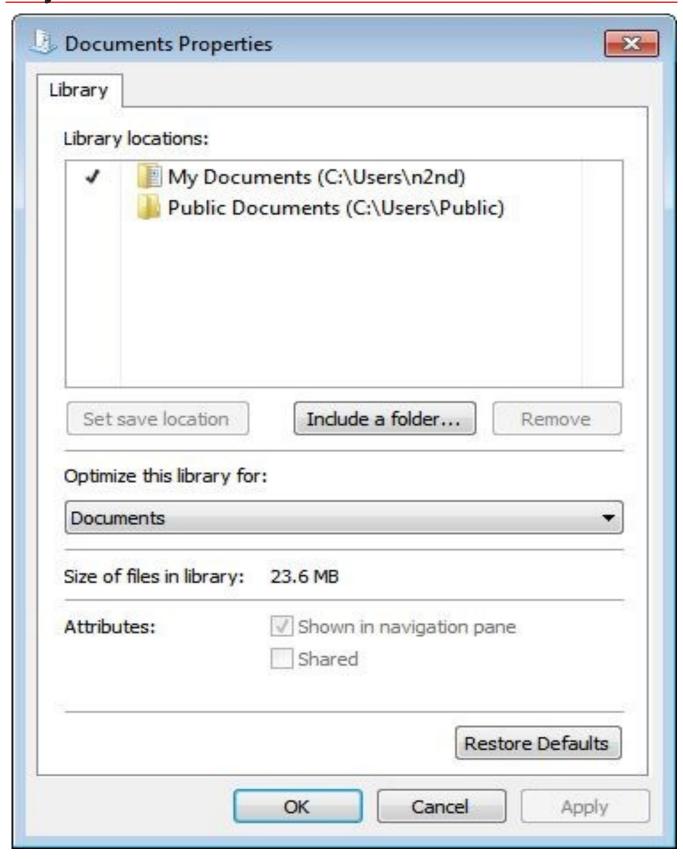

Any time you are using the file manager you can add folders to a new or and existing library. Single -click on a directory, then click on the *Include in Library* item in the menu bar, and the drop-down menu shows the existing libraries to which you can add the directory, or you can click *Create New Library* to create a new one. (See the screen-shot below.)

When you open a library, what you see depends on the display option you've chosen. The screen-shot below shows my Pictures library. I've just clicked on the button next to "Arrange by," which shows that I've selected "Folder." If you select anything else, you will see all the files in all the folders included in the library arranged by month, day, rating, or tag. Your choices of arrangement depend on how you've optimized the folder. In my Documents library, for example, these are folder, author, date modified, tag, type, and name. While in a library, you can move to a directory by right-clicking on it and selecting *Open folder location*. Similarly, if you right click on a file and select Open file location, you will move the directory where it resides.

Libraries provide an alternate to the traditional directory tree, which you may find convenient for at least some of your work. It would be worthwhile to experiment with them enough to know when.

... TDB

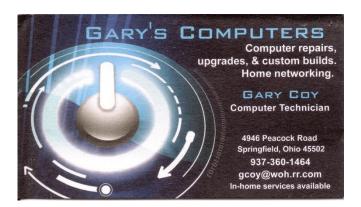

### —Investment SIG—

Is there any interest in reviving the *Investment* Special Interest Group? Financial periodicals such as *Barron's* or *Forbes* have had columns with titles like "The Electronic Investor" for several years now, and there's no question that digital technology plays an increasingly important role in investing, if for no reason other than to track your investments in real time. Please contact Trustee <a href="Martin Arbagi">Martin Arbagi</a> if such a SIG appeals to you. Whether you're a novice or an expert, we'd like to have you!

### **MINUTES**

INUTES are normally published about two months late, because Minutes of the previous month must be approved by the Trustees at their meeting the next month. For example, the Minutes for September were reviewed by the Trustees at their October meeting. Once approved, the corrected Minutes are then published in this month's (October's) DATABUS.

### DMA Board of Trustees — Meeting of September 9, 2013

### CALL TO ORDER

Grant Root called the meeting to order at 7:11pm.

Trustees present: Martin Arbagi, Glady Campion, Ken Phelps, Wynn Rollert, Grant Root, Ed Skuya, Gary Turner, Jim Ullom; Excused: Jim Dalley.

Others present: Gary Coy, Eric Ottoson, Charles Rockett.

### **OFFICERS' REPORTS**

President — Grant Root

Grant mentioned that Gary Coy gave a good presentation on Windows 8.1 for the August meeting and that the meeting was well attended.

Vice President — Gary Turner

Gary reported business as usual with most of the SIGs.

Secretary — Glady Campion

Glady presented the minutes from the August Board meeting. Jim Ullom moved the minutes be accepted. Martin Arbagi seconded. The motion passed.

Treasurer — Martin Arbagi

Martin presented a report on the transactions and account balances for August.

### **COMMITTEE REPORTS**

Audit - Glady Campion

Glady needs to set a date.

Bylaws Review - Grant Root

Grant needs to work with his committee.

Funding - Open

No report.

Membership - Dave Lundy, Glady Campion

We currently have 109 Regular, 4 Associate, 0 Student, and 2 Life members for a total of 115. Attendance at the September membership meeting was 37 and the 50-50 brought in \$23.

Net Admin Team – Ken Phelps, Gary Turner

The website and email continue to run smoothly. One member was helped with email access.

The DMA phone number is still disconnected. The number had been "ported" to a T-Mobile mobile phone. Gary will check on the status of the account.

Nominations – Wynn Rollert

Terms will expire at the end of August for Trustees Jim Dalley, Grant Root, and Gary Turner. Wynn reported that Debra McFall, Gary Coy, and Eric Ottoson have been nominated for these

### positions.

### Programs – Jim Ullom

September: Bob Gostischa will talk about the new Avast antivirus software.

October: Jim is talking to Barnes & Noble about a presentation about the Nook readers.

December: Holiday Dinner.

Possible topics for future meetings include: iOS7 (coming out in Sep or Oct), computer control of telescopes or sewing machines, Solid State Drives (SSD)

### Publications - Martin Arbagi

THE DATABUS was not posted for August, but there is one planned for September.

### **OLD BUSINESS**

### Dayton Diode - Charles Rockett

Internet access has been installed at the Front Street location for much less than expected. The bank account was moved from USBank to FifthThird. Charles and a team of Dayton Diode members will be speaking at the APCUG Regional Conference.

### Summer Picnic – Martin Arbagi

Everyone enjoyed the great food and the chance to talk with other DMA members and their families. Some attendees commented on the long walk to the restrooms. It was suggested that we plan some activities for the afternoon. Martin will file his final report next month.

### APCUG Regional Conference-Jim Ullom

Plans are in place for the conference and all the speaker slots have been filled.. The APCUG conference is scheduled for September 13-15 at the Englewood Holiday Inn.

### Miami Valley Computing Societies — Glady Campion

MVCS is holding their 25<sup>th</sup> annual Fall Joint Meeting on Tuesday, September 24, at Sinclair Community College, the same night as our General Membership meeting. Gary Turner will be attending the meeting. He volunteered to put up a table display for DMA, deliver a short intro on DMA to the attendees and award a door prize.

Jim Ullom moved that Gary be allowed to spend up to \$50 to cover the cost of a gift certificate and fee for the display table. Wynn Rollert seconded and the motion passed.

### Ohio Linuxfest — Grant Root

Ohio Linuxfest will be held at the Greater Columbus Convention Center on September 13-15. Many of the Linux SIG members will be attending. See OhioLunux.org for details.

### **NEW BUSINESS**

### Holiday Dinner — Glady Campion

Glady is working on plans for the dinner in December. Details to follow.

### DMA Annual Meeting and Election of Trustees — Grant Root

This being September, the first part of our meeting this month will be a report on the state of the club and election of Trustees. Grant will present the report with help from the other officers.

With the number of nominees being equal to the number of open Trustee positions, Grant can take the vote by general consent, if so approved by the majority of voting members present.

### **ADJOURNMENT**

At 8:20, Jim Ullom moved the meeting be adjourned, Martin Arbagi seconded, and the motion passed.

## Respectfully Submitted,

# Glady Campion, Secretary

(Tuesday's General Meeting, continued from page 1)

trol Center gives you one-swipe access to things you want to do at a moment's notice. AirDrop lets you share photos, videos, websites, locations, and more with other nearby iOS7 devices.

The latest desktop operating system, OS X Mavericks, is being offered as a free download. Mavericks has an enhanced Finder, better multi-monitor support, a standalone iBooks application, and improved power management.

FYI: MacTown recently opened a store at the Greene in Beavercreek.

Dan FORESHAW is leader of the Apple-Dayton SIG. He is a Support Specialist with Reynolds and Reynolds. Some years ago, he worked for Apple as the Apple Solutions Consultant at CompUSA in Dayton.

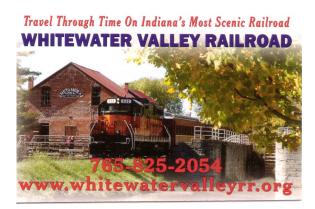

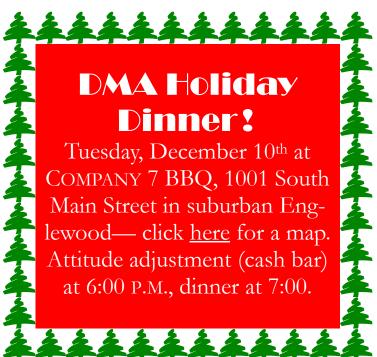

# **Dayton Microcomputer Association**

### **Events for November 2013**

For additions or corrections, contact Dave Lundy

| Sunday                       | Monday                                                     | Tuesday                            | Wednesday                                                               | Thursday                      | Friday | Saturday                         |
|------------------------------|------------------------------------------------------------|------------------------------------|-------------------------------------------------------------------------|-------------------------------|--------|----------------------------------|
|                              |                                                            |                                    |                                                                         |                               | 1      | 2 3:00-5:00pm Classic Computers  |
| 3  Daylight Saving Time Ends | 7:00pm DMA<br>Board of Trustees                            | 5<br>6:30am-7:30pm<br>Election Day | 6                                                                       | 7 6:30pm Genealogy SIG        | 8      | 9                                |
| 10                           | Veterans Day 7:00pm Dayton Diode Mtg.                      | 12                                 | 7:00pm <u>Dayton</u> <u>Dynamic</u> <u>Languages Users</u> <u>Group</u> | 14                            | 15     | 3:00-5:00pm<br>Classic Computers |
| 17                           | 7:00pm Amateur<br>Radio SIG<br>7:00pm Apple-<br>Dayton SIG | 7:00pm Software Development SIG    | 20                                                                      | 21<br>7:00pm <u>Linux SIG</u> | 22     | 23                               |
| 24                           | 25                                                         | 7:00pm DMA Main mtg.               | 27                                                                      | 28<br>Thanksgiving Day        | 29     | 30                               |

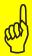

Click anywhere on the DMA Calendar (above) to go to the original at DMA1.org. 5% Discount to DMA members! (Special orders excluded.)

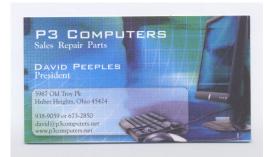

go to that organization's Web Site.

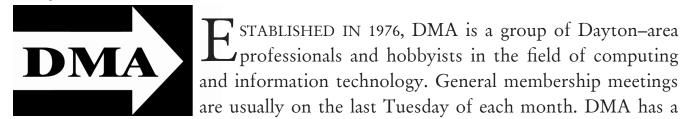

Post Office Box 4005 Dayton, Ohio 45401 Telephone: (937) 222-4DMA (937) 222-4362

We have a new Web Site!

**DMA1.org** 

# *Your* 2013/14 Officers:

President Gary COY Vice-President Ken PHELPS Secretary Debbie McFall Treasurer Glady CAMPION

### Trustees:

Martin ARBAGI Wynn ROLLERT Ed Skuya Gary TURNER Jim ULLOM

### Webmaster:

Dave LUNDY

### Submissions ...

HE DATABUS welcomes compliments, complaints, suggestions, and especially articles. We can accept articles in ASCII, or as attachments in Microsoft Word or Works, Open Office Writer, Word Perfect, or, yes, even WordStar! No PDF files, please. Send e-mails to:

STABLISHED IN 1976, DMA is a group of Dayton-area

professionals and hobbyists in the field of computing

number of Special Interest Groups (SIGs) in areas ranging

from digital photography and genealogy to the Linux operat-

ing system. Each SIG meets according to its own schedule.

DMA is a member of Association of Personal Computer Users' Groups (APCUG) and the Affiliated Societies' Council (ASC). Click on any of the logos — including our own — to

> An International Association of Technology & Computer User Groups

### Editor@DMA1.org

All articles are subject to editing for spelling, grammar, usage, and space. Always retain a copy of your work, as THE DATABUS cannot be responsible for loss. When articles are of roughly equal quality, those by paid-up DMA members usually receive preference.

All registered trademarks, for example: DMA, Android, iPhone, or Retina display, are the property of their respective owners. However, for better readability, the Registered Trade Mark symbols (® or ™) have been omitted. The Editor occasionally inserts comments into articles. Such comments are always in square brackets [like these] and are preceded by the phrase: "Editor's Note."

### **DMA Membership Application/Renewal**

PLEASE ALLOW UP TO THREE WEEKS FOR APPLICATION PROCESSING AND INTERNET SET-UP

| Name:                                                                                                    |                          | mo. dav vear                          |  |
|----------------------------------------------------------------------------------------------------|--------------------------|---------------------------------------|--|
| Associate Name:                                                                                                    | Birth date:_             |                                       |  |
| Address:                                                                                                    |                          | mo. day year                          |  |
| City:                                                                                                    | State:                   | Zip:                                  |  |
| Phone: (Home) () (Work) () _                                                                                                    |                          | x                                     |  |
| I wish to have my name and address published in the club roster: YES $\Box$                                                                                              | NO 🗖                     |                                       |  |
| E-mail address:@                                                                                                    |                          |                                       |  |
| Name of DMA member who recruited me:                                                                                                    | (only new re             | gular memberships)                    |  |
| Are you a current or recent DMA Member? Yes   No   Change of Address or                                                                                                  | nly? 🗖 Today's date:     | /                                     |  |
| If you are renewing, please give your Membership Number (from your membersh                                                                                              | ip card)                 |                                       |  |
| Type of Membership                                                                                                    |                          |                                       |  |
| Application is for: New Membership $\square$ Membership Renewal $\square$ Associate Me                                                                                   | embership* 🗖             |                                       |  |
| If applying for free student membership, please give school name and student ID nu Members <i>cannot</i> vote in DMA elections.)                                         | mber: Available only for | students under 22 years old. (Studen  |  |
| School Name: Student ID#:                                                                                                    |                          |                                       |  |
| * A family or associate membership is an additional membership for a member of yo ber's household. If this is a family or associate membership, give name of regular mem |                          | omeone else who is living in the mem- |  |
| Dues/Fees (Dues and Fees are subject to change without prior notice):                                                                                                    |                          |                                       |  |
| Membership (one year — New or Renewal)                                                                                                    | 1.) 🗖 \$25.00            | D. Cook                               |  |
| Family or Associate Membership (must live at same address as regular member)                                                                                             | 2.) 🗖 \$12.50            | ☐ Cash<br>☐ Check                     |  |
| Free Student Membership for students under 22 yrs of age. (Student Members can tions.)                                                                                   | nnot vote in DMA elec-   | Check #                               |  |
| nons.)                                                                                                    | 3.) ☐ FREE               |                                       |  |
| Please assign me a user ID for E–mail and Usenet news access one–time setup fee for new E–mail accounts.                                                                 | 4.) 🗖 \$10.00            | I                                     |  |
| Total — Lines 1 and 2 (+ 4 if checked)                                                                                                    | 5) \$                    |                                       |  |
| Make your check payable to Dayton Microcomputer Association, Inc. (DMA), and the                                                                                         |                          |                                       |  |
| DMA Use only: Membership #                                                                                                    | PO Box 34 Beavercree     | k, OH 45434–0402                      |  |
| Exp. Date:/                                                                                                    |                          |                                       |  |
| Processed by:                                                                                                    | Click <u>here</u>        | to pay your dues                      |  |
| REV: 26 June 2011                                                                                                    | using Par                | yPal. Simplified                      |  |

Membership Form, too!